## **Videokonferenz**

Eine Video- oder Sprachkonferenz können Sie auf verschiedenen Wegen initiieren.

## **Videokonferenz**

Für die Durchführung von Videokonferenzen steht zwei verschiedene Dienste zur Verfügung.

- [DFNconf](https://doku.rz.hs-fulda.de/doku.php/docs:vc:dfnconf)
- [Cisco Webex](https://doku.rz.hs-fulda.de/doku.php/docs:vc:webex)

## **Sprachkonferenz**

Auch die Telefonanlage der Hochschule Fulda erlaubt die Durchführung von Sprachkonferenzen. Während Sie sich in einem Telefonat befinden, können Sie über den Pfeil (→) neben der OK-Taste ein Menü mit Optionen öffnen und die Option Konferenz wählen.

From: <https://doku.rz.hs-fulda.de/> - **Dokumentation des Rechenzentrums**

Permanent link: **<https://doku.rz.hs-fulda.de/doku.php/docs:vc:start?rev=1634631385>**

Last update: **19.10.2021 10:16**

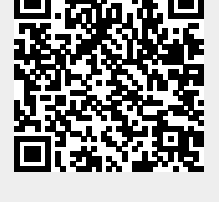